# **CHOC Walk DIY Campaign Tutorial**

DIY Campaigns allow participants to create their own fundraisers and manage every aspect of the event from start to finish. This is a great way to take activities you're already enjoying with friends and family and turning them into fundraising opportunities. Whether you're throwing a game night or having a potluck, DIY Campaigns allow you to create a page for your event, edit the details and set ticket prices. And the best part is it connects directly to your CHOC Walk fundraising totals through your Fundraising Dashboard. Some examples of DIY campaigns in the community include bunco nights, wine tastings, potluck BBQs, themed parties and more.

# To create your own DIY Campaign, follow these easy steps below:

#### Step 1: Create Campaign

Log in to your Fundraising Dashboard on www.chocwalk.org/login and click "Create DIY Campaign"

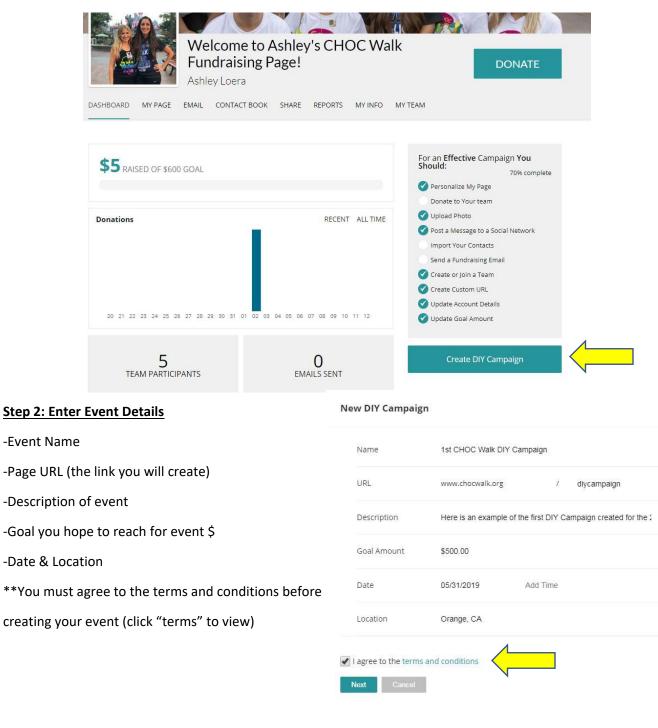

#### Step 3: Choose a template

Templates have been created to get you started with titles and images, but you will have the chance to edit everything from the images to the text.

Choose your template For a set of the set of the set

# Step 4: Access your DIY Campaign

Once complete: you can access your event by clicking the pop-up window that immediately appears or by clicking the box on the bottom right corner of your Fundraising Dashboard.

- -\*\*\*Event name link: view your event webpage at any time
- -"Edit info" button: edit the details in step 2
- "Manage" button: edit the back-end details such as ticket prices and page design

|                                                                                                    |                            | Donations                                  | RECENT ALL TIME                  | Vpload Photo                                                                                                    |        |
|----------------------------------------------------------------------------------------------------|----------------------------|--------------------------------------------|----------------------------------|----------------------------------------------------------------------------------------------------|--------|
| You have successfu<br>ampaign! Look for<br>ampaign card at t<br>your dashboard to<br>your campaign. | r your new<br>he bottom of | e                                          | 22 03 04 05 06 07 08 09 10 11 12 | <ul> <li>Post a Message to a Soc</li> <li>Import Your Contacts</li> <li>Send a Fundraising Ema</li> <li>Create or Join a Team</li> <li>Create Custom URL</li> <li>Update Account Details</li> <li>Update Goal Amount</li> </ul> | ail    |
| 1st CHOC Walk DIY Ca<br>May 31, 2019<br>\$0.00 raised                                               | mpaign                     | 5<br>TEAM PARTICIPANTS                     |                                  | Create DIY Can                                                                                                    | npaign |
| Edit Info                                                                                           | Manage                     | Recent Donations                           | View All                         | My DIY Campaigns                                                                                                    | VIEW A |
|                                                                                                    |                            | Ashley Loera <u>Ashley.Loera@Gmail.Com</u> | 4/2/2019 \$5.00                  |                                                                                                    |        |
|                                                                                                    |                            | Ashiey Loera <u>Ashiey Loera@dhail.com</u> | 4/2/2015 \$5.00                  | \$0.00 raised                                                                                                    |        |

Step 5: Access the back end of your website

Click the "Manage" button on the bottom right corner of your Fundraising Dashboard under "My DIY Campaigns".

| My DIY Campaigns                     | VIEW ALL |
|--------------------------------------|----------|
| 1st CHOC Walk DIY Ca<br>May 31, 2019 | ampaign  |
| \$0.00 raised                        |          |
| Edit Info                            | Manage   |
| Eait Into                            | Manage   |

#### Step 6: Take a tour of the back end

A pop-up window will appear

asking you to take a tour.

This will help you navigate

through the back end of the website.

# Take a tour Welcome to the Rallybound Admin. This 11 step tour will show you how to navigate our backend administration to control and manage your campaign, fundraisers and donors. Would you like to take the tour? Yes

#### Step 7: Editing back end details

Donations tab: View all the donations that were made to the event

Tickets/Ticket Builde tabr: (see step 10)

Contacts tab: information on the attendees that have purchased tickets/made donations, and email contacts you upload in the system on your own

Donors tab: people that have donated to the event

Send Emails tab: tool to email all atteendees messages and updates about the event

Sent Admin Emails tab: shows all emails that were sent from above tab

Sent Auto Responders tab: all ticket & donation confirmation emails sent to attendees

# Edit Content on Site tab: edit page details (see step 8)

| 1st CHOC Walk DIY Campaign (12493) |                       |                | Search this campaign                                   |  |  |
|------------------------------------|-----------------------|----------------|--------------------------------------------------------|--|--|
| 🏫 Home                             | Graphs:               | Past Month 🔹   |                                                        |  |  |
| fransactions                       |                       |                | 2 Individuala                                          |  |  |
| Donations                          |                       |                | 2 Individuals                                          |  |  |
| Tickets                            | 2 Fu                  | ndraiser Count |                                                        |  |  |
| 🙎 People                           | 2                     | endee Count    |                                                        |  |  |
| Contacts                           |                       | nor Count      |                                                        |  |  |
| Donors                             | 2-                    |                |                                                        |  |  |
| 🔀 Email                            | 1                     |                |                                                        |  |  |
| Send Emails                        | 1                     |                |                                                        |  |  |
| Sent Admin Emails                  | 1                     |                |                                                        |  |  |
| Sent Auto Responders               | 1                     |                |                                                        |  |  |
| Site Content                       |                       |                |                                                        |  |  |
| Edit Content on Site               |                       |                |                                                        |  |  |
| 🧰 Ticket Builder                   |                       |                |                                                        |  |  |
|                                    | ,31 <sup>17</sup> ,31 | ·              | . לאת ראת לאת לאת לאת לאת לאת לאת לאת לאת לאב לב לב לב |  |  |

# Step 8: Edit your event webpage

Click the "Site Content" tab and select the

"Edit Content on Site" button

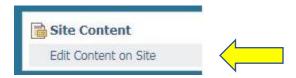

#### Editing your webpage

-Click "Enable Editing" on top right -Any highlighted area can be edited -Click in a yellow box to edit -A box will appear over the editable area showing you the available tools, such as changing the font, inserting photos, and more \*\*Every area that is highlighted in yellow needs to be edited to include your event details: ex. Event name, event description, etc.

\*Tip – insert photos in the event info box of your past events or your team to help promote the event.

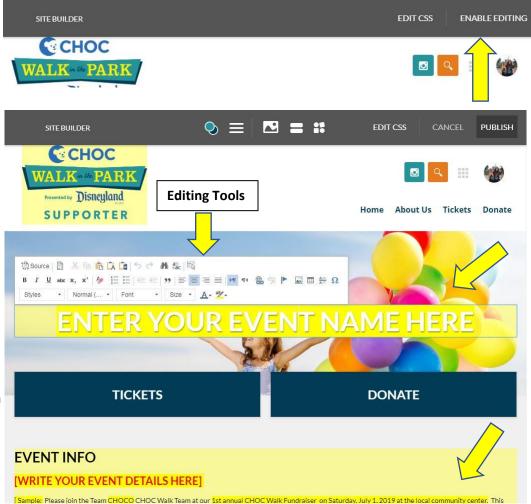

#### Using the Site Builder Toolbar

The top header bar also has tools to help you edit your site, including:

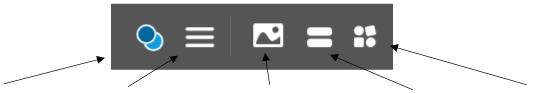

#### The Color Editor | The Navigation Bar Editor | The Hero Image Editor | The Button Editor | The Widget Editor

The Color Editor: Allows you to choose the colors for your website

The Navigation Bar Editor: Allows you to add/delete tabs on your website

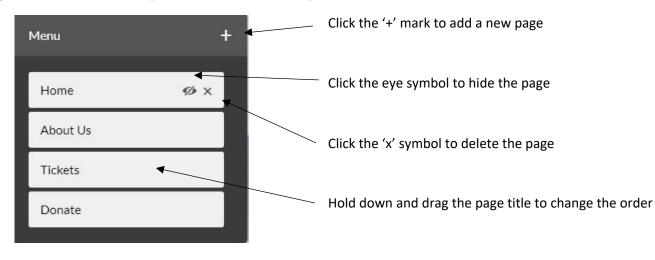

#### You have 3 options when adding a new page:

Add an existing page: select a page from the template pages available

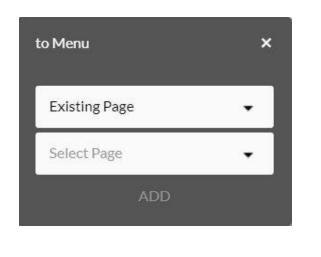

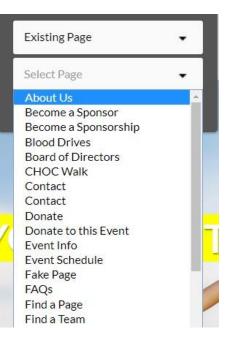

Create a new page: create a blank page by selecting a title and page URL

| to Menu          | × |
|------------------|---|
| Create New Page  | • |
| Page Title       |   |
| /static/Page Url |   |
| ADD              |   |

Custom Link: link to a page outside the CHOC Walk website, such as your personal website

The Hero Image Editor: allows you to change the main header image on your site

-Click the '+' button to upload a new image or video from your computer

-Click the trashcan icon to delete the current image

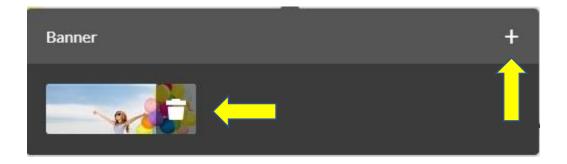

The Button Editor: allows you to change the two large link buttons in the middle of your event page

-You can only add new buttons from preexisting options

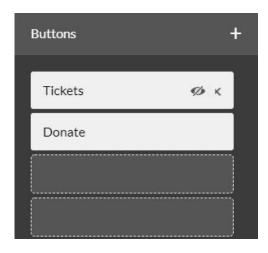

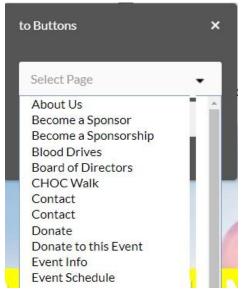

The Widget Editor: allows you to control what shows up under your header image

-Default widgets have been selected but feel free to customize the look to include the widgets you want, including editable text areas, the event info area and more. Follow the same steps outlined above to move areas, hide or delete them and add new ones

# \*\*Whenever you make any changes to the website, you must click the "Publish" button at the top right corner for it to save to your page.

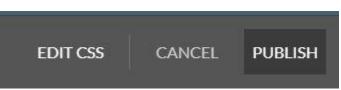

# Step 9: Edit the "About Us" Page

Click the "About Us" tab to add details about your team/family, why you walk, and any previous events you might've done in the past. Be sure to add your own photos as well!

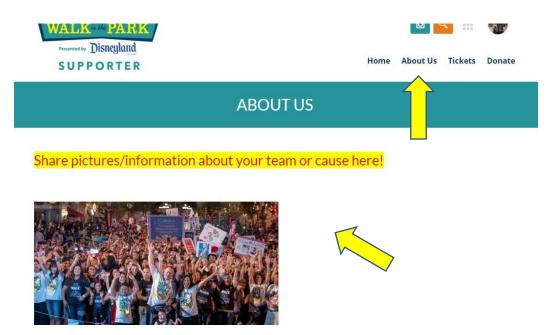

#### Step 10: Create your tickets

## Ticket Builder tab:

This is where you will set your ticket types and ticket prices. When you first select the tab it will show the two placeholder ticket types like below:

\*To add a third ticket type (or more) click "New Ticket"

| 1st CH                                                                                                    | OC Walk DIY Camp | aign (12493)                  | Search this o      | ampaign |               | Q                | Hi aloera@ct |
|----------------------------------------------------------------------------------------------------|------------------|-------------------------------|--------------------|---------|---------------|------------------|--------------|
| in the second second se | -                |                               |                    |         |               |                  |              |
| fransactions                                                                                                    |                  |                               |                    |         |               |                  |              |
| Donations                                                                                                    |                  | Ticket Builder                |                    |         |               | View Ticket Page |              |
| Tickets                                                                                                    |                  | Create tickets for your ticke | eting page.        |         |               | view ficket Page |              |
| 🚨 People                                                                                                    |                  |                               |                    |         |               |                  |              |
| Contacts                                                                                                    |                  |                               |                    |         |               |                  |              |
| Donors                                                                                                    |                  | General Admission             | No Expiration Date | \$35.00 | 141 available | ACTIVE           |              |
| 🖾 Email                                                                                                    |                  |                               |                    |         |               |                  | _            |
| Send Emails                                                                                                    |                  | Kids Admission                | No Expiration Date | \$25.00 | 91 available  | ACTIVE           |              |
| Sent Admin Emails                                                                                                    |                  | Nus Aumission                 | no coprocion care. | 1000    |               | 3101112          |              |
| Sent Auto Responders                                                                                                    |                  |                               |                    |         |               |                  | _            |
| 📄 Site Content                                                                                                    |                  | New Ticket                    |                    |         |               |                  |              |
| Sponsors                                                                                                    |                  |                               |                    |         |               |                  |              |
| Media Library                                                                                                    |                  |                               |                    |         |               |                  |              |
| Edit Content on Site                                                                                                    |                  |                               |                    |         |               |                  |              |
| 📧 Ticket Builder                                                                                                    |                  |                               |                    |         |               |                  |              |

#### **Editing Ticket Details:**

When you click on one of the ticket types, the box will expand to show more details. This is where you will select the name of the ticket (i.e. general admission, wine ticket, bunco ticket, etc.), price, tax deductible amount\*, and quantity of tickets available.

| 1st CHC                                                                 | OC Walk DIY Campaign (12493) | Search this campaign              |              | Q Hi alo |
|-------------------------------------------------------------------------|------------------------------|-----------------------------------|--------------|----------|
| 🏫 Home                                                                  | 140 D 10 10 10 10            |                                   |              |          |
| ntransactions<br>Donations<br>Tickets                                   | General Admission            | Edit ticket name                  | e DEACTIVATE | DONE     |
| Leople                                                                  | Api Name 🛛                   | TicketOptionone                   |              |          |
| Donors                                                                  | Description                  | 🛱 Source B I 🤊 ở 🗄 🗄 🏽            |              |          |
| Send Emails<br>Send Emails<br>Sent Admin Emails<br>Sent Auto Responders |                              | General admission ticket.         |              |          |
| 📷 Site Content                                                          | Expiration Date              | No Expiration Date                |              |          |
| Sponsors<br>Media Library                                               | Price                        | 35 \$                             |              |          |
| Edit Content on Site                                                    | Tax Deductible<br>Amount     | 25 \$                             |              |          |
|                                                                         | Quantity                     | 150 \$ Total 141 Available 9 Used |              |          |

**\*\***To find the tax-deductible amount:

Total ticket price – Fair Market Value = Tax Deductible amount

- → The fair market value is the total amount of goods and services provided to each attendee at the event, regardless of if it was donated or not. This amount is what you would normally pay for the same goods or services somewhere else (i.e. if you are providing food at the event the price you would pay somewhere else for that food).
  - Example: if you were throwing a bunco event with food and drinks available for your guests, the fair market value might be \$10 because that's what you would pay to go out for food and drinks (you wouldn't pay for bunco so that doesn't need to be added in the total). \*\*Note: even if food or other items are donated you still need to add what the value would be.

# Step 11: View ticket details

#### **Transactions tab:**

-Click the "Tickets" tab to show all the tickets purchased for your event

-Double click on a specific line to view additional details

-Click the "Download Full Report" button at the top to download an Excel grid of all the purchased tickets with info.

| 1st CH               | HOC Walk DIY Campaign (1249 | 03) Sear          | ch this campaign | Q                    |
|----------------------|-----------------------------|-------------------|------------------|----------------------|
| A Home               | Download Full Report        |                   |                  |                      |
| Transactions         | Date                        | Ticket Name       | Purchaser        | Cost                 |
| Donations            | 04/12/2019 05:27 pm         | General Admission | Ashley Loera     | \$0.00               |
| Tickets              | 12/2019 05:27 pm            | General Admission | Ashley Loera     | \$0.00               |
| People               | 04/12/2019 05:27 pm         | General Admission | Ashley Loera     | \$0.00               |
| Contacts             | 04/12/2019 05:27 pm         | General Admission | Ashley Loera     | \$0.00               |
| Donors               | 04/12/2019 05:27 pm         | General Admission | Ashley Loera     | \$0.00               |
|                      | 04/12/2019 05:27 pm         | Kids Admission    | Ashley Loera     | \$0.00               |
| 🛿 Email              | 04/12/2019 05:27 pm         | Kids Admission    | Ashley Loera     | \$0.00               |
| Send Emails          | 04/12/2019 05:27 pm         | Kids Admission    | Ashley Loera     | \$0.00               |
| Sent Admin Emails    | 04/12/2019 05:27 pm         | Kids Admission    | Ashley Loera     | \$0.00               |
| Sent Auto Responders | 04/12/2019 05:27 pm         | General Admission | Robby Facer      | \$0.0 <mark>0</mark> |
| Site Content         | 04/12/2019 05:27 pm         | General Admission | Robby Facer      | \$0.00               |
| Sponsors             | 04/12/2019 05:27 pm         | General Admission | Robby Facer      | \$0.00               |
| Media Library        | 04/12/2019 05:27 pm         | General Admission | Robby Facer      | \$0.00               |
| Edit Content on Site | 04/12/2019 05:27 pm         | Kids Admission    | Robby Facer      | \$0.00               |
| Ticket Builder       | 04/12/2019 05:27 pm         | Kids Admission    | Robby Facer      | \$0.00               |
| The weet builder     | 04/12/2019 05:27 pm         | Kids Admission    | Robby Facer      | \$0.00               |
|                      | 04/12/2019 05:27 pm         | Kids Admission    | Robby Facer      | \$0.00               |
|                      | 04/12/2019 05:27 pm         | Kids Admission    | Robby Facer      | \$0.00               |

# Step 12: Publish Event

-When you've finished editing all the details on your event page and are ready to begin sharing, go back to your Fundraising Dashboard and click "Edit Info" on the bottom right corner

-Once the editing pop up appears, click the teal "Publish" button on the bottom left

|                                      |         | My DIY Campaigr    |                                                                      | × |
|--------------------------------------|---------|--------------------|----------------------------------------------------------------------|---|
|                                      |         | Name               | 1st CHOC Walk DIY Campaign                                           |   |
|                                      |         | URL                | www.chocwalk.org / diycampaign                                       |   |
| 1st CHOC Walk DIY Co<br>May 31, 2019 | ampaign | Description        | Here is an example of the first DIY Campaign created for the $\zeta$ |   |
| \$0.00 raised                        |         | Goal Amount        | \$500.00                                                             |   |
| Edit Info                            | Manage  |                    | 05/31/2019 12:00 AM                                                  |   |
| <b>^</b>                             |         | ition              | Orange, CA                                                           |   |
|                                      |         | Enable fundraising | on my event                                                          |   |
| ок                                   |         | Publish Save       | Cancel                                                               |   |

#### Step 13: Start Promoting

Now that your website is live start promoting! Copy the page URL from your website and share it in emails, social media posts and messages to invite your friends and family to join. Or send email directly from the back end of your website (step 11).

| Rallybound Administration - CHC x 😪 1st CHOC Walk DIY Campaign x 🕒 CHOC Champion Updates - Rally x + |                                  |           |   | 12  |
|----------------------------------------------------------------------------------------------------|----------------------------------|-----------|---|-----|
| 6 D C A https://www.chocwalk.org/diycampaign                                                         |                                  | S 📀       | • | » 🔒 |
| CHOC<br>WALK in the PARK<br>Presented by Disneyland                                                  | 00 00<br>00 00<br>00 00<br>00 00 | <b>11</b> |   |     |
| SUPPORTER Home About Us Ticke                                                                        | its                              | Donate    | 9 |     |

If you have any questions, please feel free to call our CHOC Walk office at 714-509-4000

or by emailing us at <a href="mailto:chocwalk@choc.org">chocwalk@choc.org</a>.

Happy Fundraising!

The CHOC Walk Team